Ouvrir le Marché dont l'état est "à établir", aller sur les propriétés du marché (F3) et après vérification des éléments servant à la facturation, aller sur "Traitements marché" , lancer la commande "Valider la préparation du Marché"

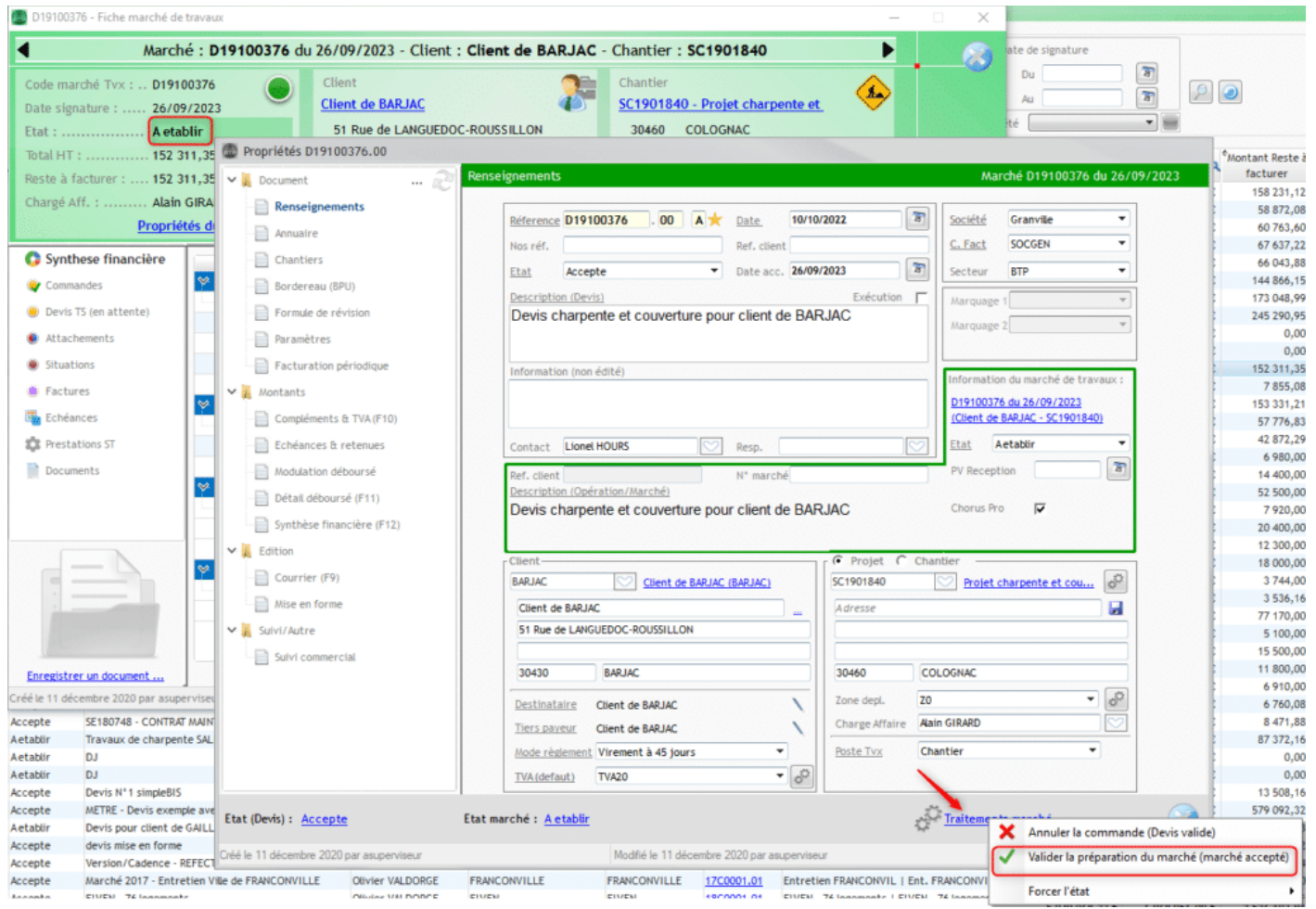

Le marché passe à l'état accepté. La facturation est possible.